## **Table of Contents**

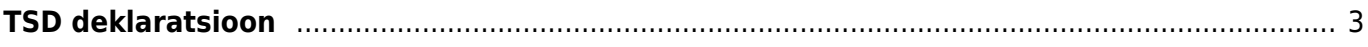

<span id="page-2-0"></span>TSD deklaratsioon fail on saadav palga aruandest, kui perioodiks on konkreetne kuu ning vaade on tasumistest. Et pilt oleks sarnasem MTA omaga, võib lülitada sisse tsd koodid valiku.

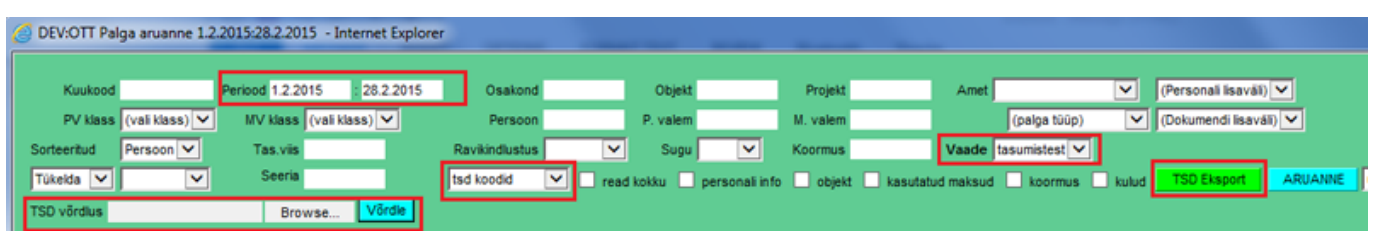

Pärast TSD eksportimist saab selle üles laadida MTAsse TSD>2015>Lae deklaratsioon failist

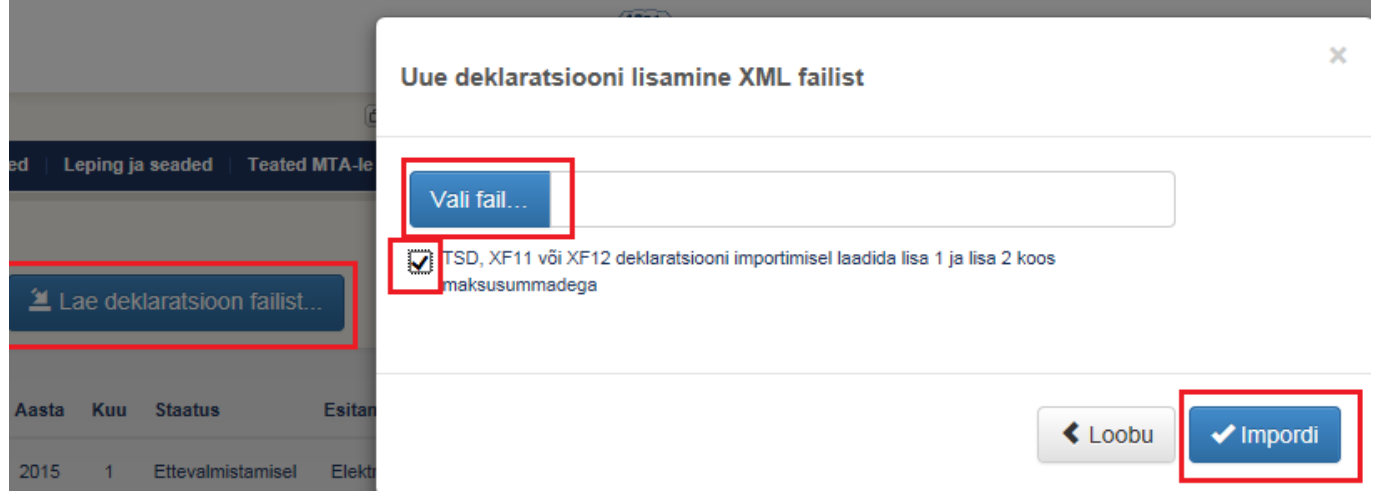

Välistamaks sendiseid ümarduserinevusi, tuleks valida ka linnuke TSD, XF11 või XF12 deklaratsiooni importimisel laadida lisa 1 ja lisa 2 koos maksusummadega - sellisel juhul arvestab MTA Directos olnud maksusummadega.

## **Erinevuste võrdlus MTA vs Directo**

Kui esineb vigu (punased hüüumärgid/punakad kirjed tabelis), siis erinevuste otsimiseks on loodud Directos eraldi võimalus, toimida tuleks järgnevalt:

- Laadida TSD üles nagu enne, kuid nüüd MITTE valida linnukest koos maksudega (et MTA sisestaks maksud nö oma äranägemise järgi;
- MTA koondvormilt saab valida Ekspordi XML fail, see salvestada oma arvutisse;
- Salvestatud MTA XML valida Directo Palga aruande TSD võrdlus osasse ning vajutada Võrdle nuppu;

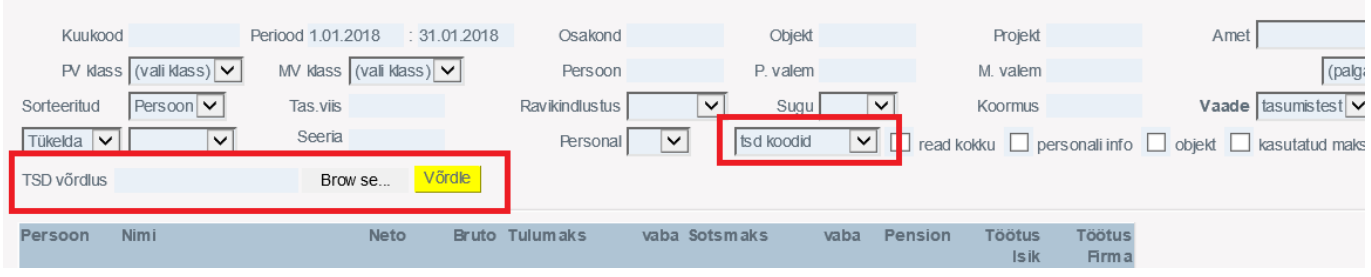

• Kuvatakse aruanne, kus maksude tulpadele lisatakse XML tulp (MTA failis olevad maksud, erinevus kuvatakse punases kirjas;

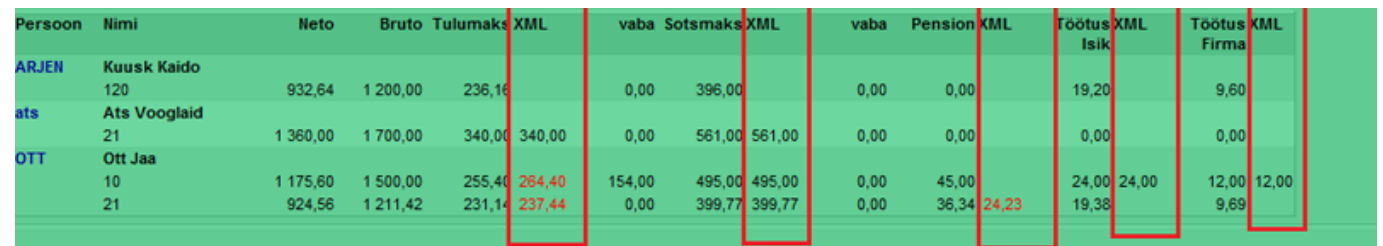

- kui vead on Directos, saab need siin parandada ja uue TSD eksportida ning uuesti üles laadida (nüüd jälle koos maksudega linnukesega);
- Directoväliste paranduste tegemiseks (peale TSD üleslaadimist) on veel võimalus MTAst konkreetse lisa vaates eksportida CSV fail, seda lokaalselt muuta ning siis tagasi importida.

From: <https://wiki.directo.ee/> - **Directo Help**

Permanent link: **<https://wiki.directo.ee/et/tsd?rev=1544425409>**

Last update: **2018/12/10 09:03**

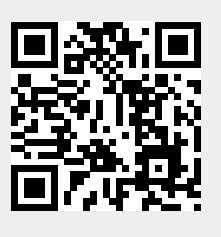